*Data science for Materials Science & Engineering* Linear Regression in materials science – Young's Modulus

**In this module**

• Introduction to linear regression with materials examples • Hands-on tutorials using nanoHUB: Young's modulus and yield stress (this file) • Hands-on tutorials using nanoHUB: correlating materials properties • Homework assignments

Michael Sakano and Alejandro Strachan

msakano@purdue.edu || strachan@purdue.edu

School of Materials Engineering & Network for Computational Nanotechnology

Purdue University West Lafayette, Indiana USA

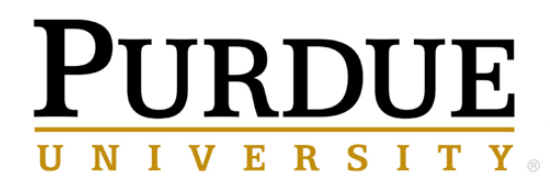

nanoHUB

After completing this activity you will be able to:

- 1. Use Pandas data structures to organize your data
- 2. Use linear regression to obtain Young's modulus and yield stress from stress-strain data
- 3. Explore how the fit parameters affect the results

Pre-requisites:

Basic Python programming. See Juan C. Verduzco <https://nanohub.org/resources/33266>

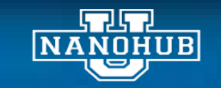

## Linear Regression for mechanical properties

From *Materials Science and Engineering: An Introduction, William D. Callister Jr. and David G. Rethwisch, 8th edition*

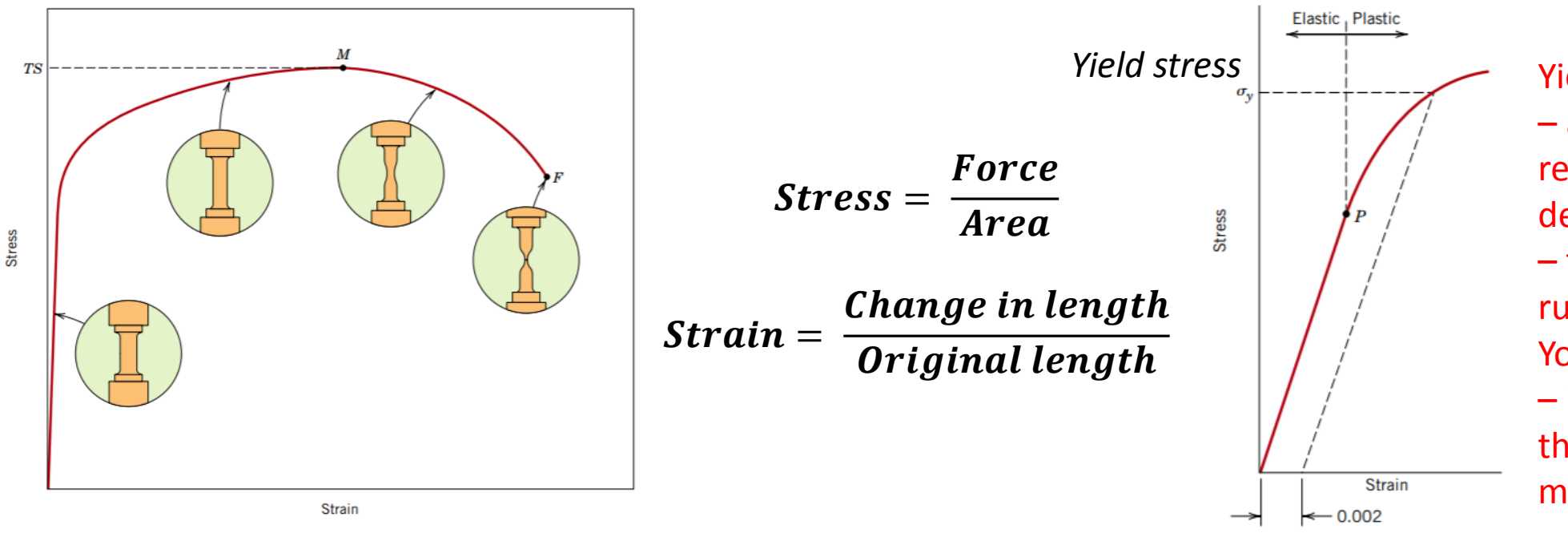

Yield stress – amount of stress required to permanently deform a material – typically use 0.2% offset rule to calculate (same Young's modulus value) – important concept as the value depends on materials processing

- Stress vs. Strain have a linear relationship for small deformations
- Slope is known as Young's modulus (one of the elastic constants that describe the small deformation of materials)
- Yield stress measures where the material response deviates from linearity

Step 1: Launching a Jupyter tool in nanoHUB

Machine Learning for Materials Science: Part 1

From your browser go to link: <https://nanohub.org/tools/youngsmod>

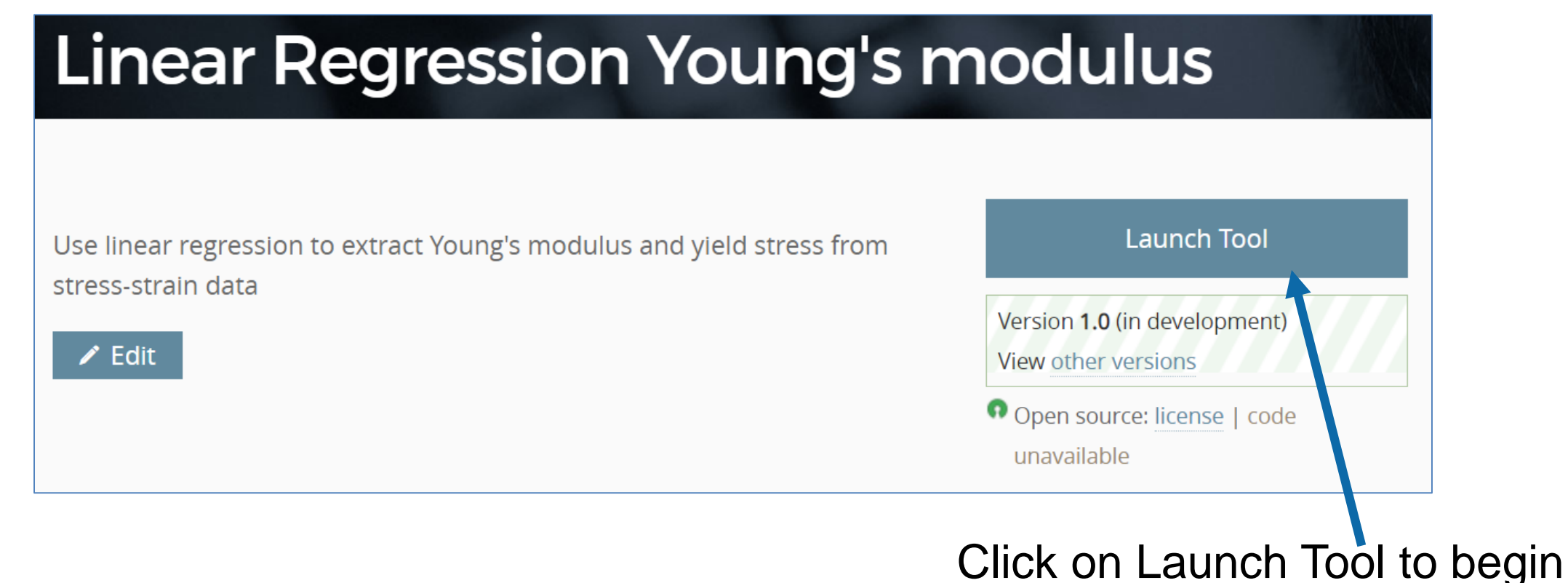

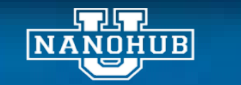

# Step 2: Landing Page – Notebook: Linear Regression

Navigate to the first link in the landing page to access the notebook we will be working on during this exercise

### Linear regression to obtain mechanical properties of metals

Michael Sakano, Saaketh Desai and Alejandro Strachan (strachan@purdue.edu)

School of Materials Engineering, Purdue University

### 1. Overview

The notebook liked below uses linear regression to extract materials properties from stress-strain data. Users will use Pandas dataframes to organize their data, use

### 2. Learning objectives

After going over this notebook you will be able to:

1. Use Pandas data structures to organize your data

- 2. Use linear regression to obtain Young's modulus and yield stress from stress-strain data
- 3. Explore how the fit parameters affect the results

### 3. Pre-requisites:

asic Python programming: see Introduction to Jupyter Notebooks, Data Organization and Plotting by Juan C. Verduzco

### 4. Get started, the link below will take you to the notebook

### **Extracting Young's Modulus from stress-strain data using linear regression**

This workflow uses linear regression from the Scikit-learn Python library to calculate the Young's modulus from a stress strain curves. Users can i) import their own Stress-Strain Curves of a 70-30 Brass. (1944).

- Use Pandas data structures to organize your data
- Apply regression techniques to create a linear model
- Develop a best fit curve from a dataset and obtain meaningful correlations

Important: To exit individual notebooks and return to this page, use File -> Close and Halt. "Terminate Session" (top right) will kill your entire Jupyter session.

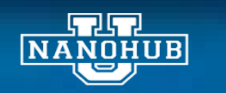

## Import several libraries we will use

 $1$ import pandas as pd # This Library is for developing data structures in the form of tables Import scikit learn import numpy as np # This Library is for scientific operations and data manipulation in matrices  $\overline{2}$ from sklearn import datasets, linear model # This Library helps to develop the Linear model from sklearn.metrics import mean squared error, r2 score # This Library adds statistics to our model for linear regression $\overline{a}$ import matplotlib.pyplot as plt # This Library is for visualizing the curves 6 import plotly #This Library is for visualizing advanced graphics 7 import plotly.graph\_objs as go # This Library is the graphical object for plotly 8 from plotly.offline import iplot # This Library is necessary to run Plotly in Jupyter Notebooks, but not in a dedicated environment 9 10 import hublib.ui # This Library is required for file read-in 11 from IPython.display import display # This Library is required to show things Like widgets  $12$  $13$ import os # This Library provides access to the operating system commands. It is used to Looking through datafiles in the current directory  $14$ 

## *Documentation*:

**pandas**: data analysis tool for creating data structures. See<https://pandas.pydata.org/> **numpy**: scientific computing package with more common Python functionalities. See<https://numpy.org/> **scikit-learn**: tool package for predictive analysis. See<https://scikit-learn.org/stable/> **plotly**: Graphical library for interactive plotting. See https://plotly.com/python/

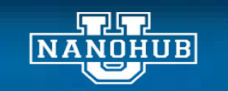

## Step 1. Getting Data - Preloaded

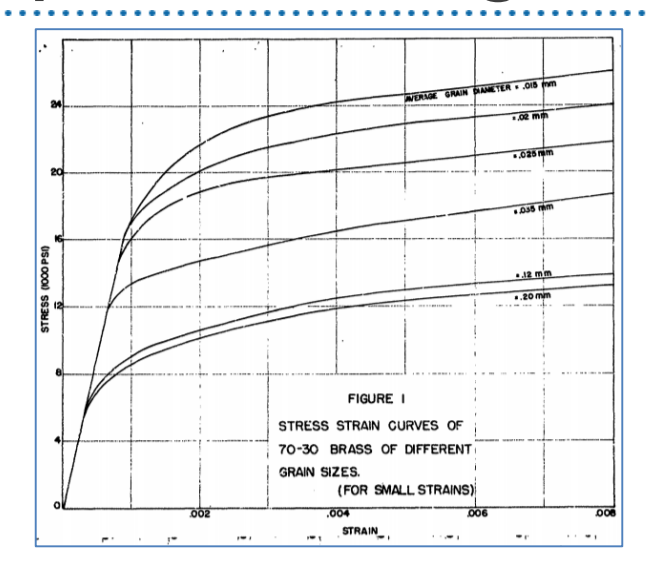

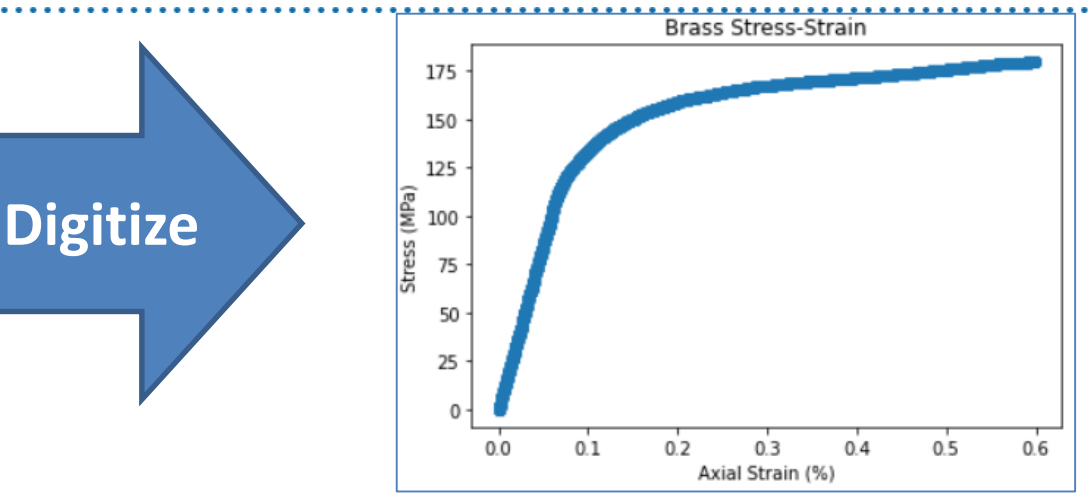

*Hollomon, J. H. Tensile Stress-Strain Curves of a 70-30 Brass. (1944)*

#### 1. Getting Data

#### Pre-loaded data.

The default dataset is from Hollomon, J. H. Tensile Stress-Strain Curves of a 70-30 Brass. (1944). It is conveniently loaded in CSV files for us to use. The CSV file contains to the stress on the sample.

#### Upload your own data

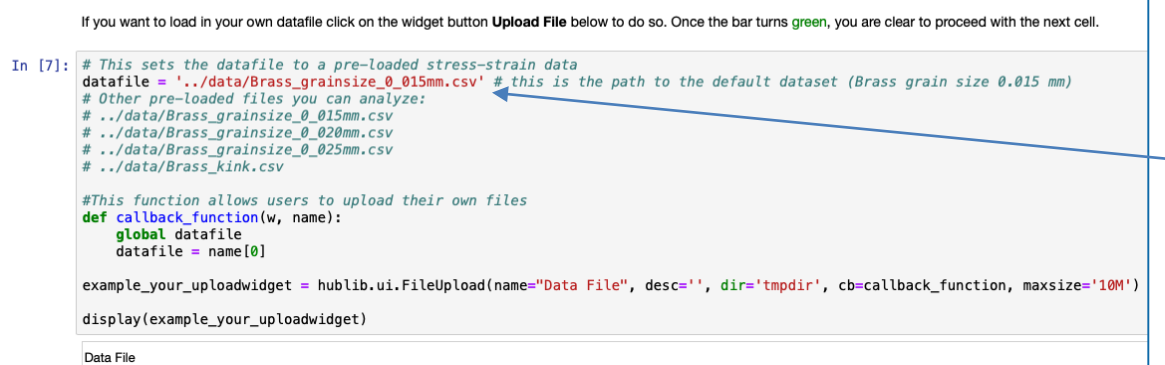

Experimental data was digitized and pre-loaded

### Set the pre-loaded data to be analyzed

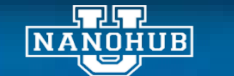

### Michael Sakano – Linear Regression and Young's Modulus

# Step 1. Getting Data – Upload your own data

datafile = '../data/Brass grainsize 0 015mm.csv' # this is the path to the default dataset (Brass grain size 0.015 mm)  $\mathcal{P}$ def callback\_function(w, name): 3 global datafile  $\overline{4}$  $datafile = name[0]$ 5 6 example your uploadwidget = hublib.ui.FileUpload(name="Data File", desc='', dir='tmpdir', cb=callback function, maxsize='10M')  $\mathcal{I}$ 8 display(example your uploadwidget) 9 **1.** Upload File Data File

- You can upload your own data (csv format) click on **Upload File**
- Find the data in your desktop

بمال **NANOHUB** 

• Once the bar turns green, you are clear to proceed with the next cell.

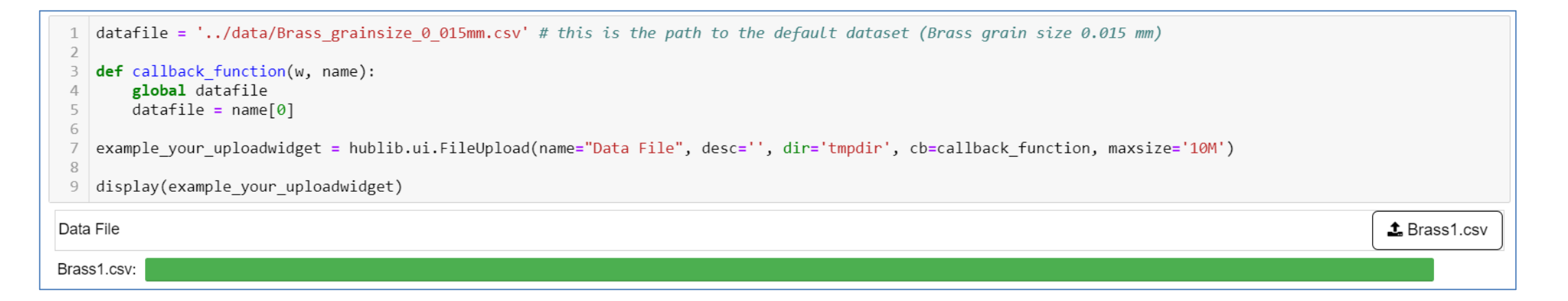

## Step 2: Processing and Organizing the data

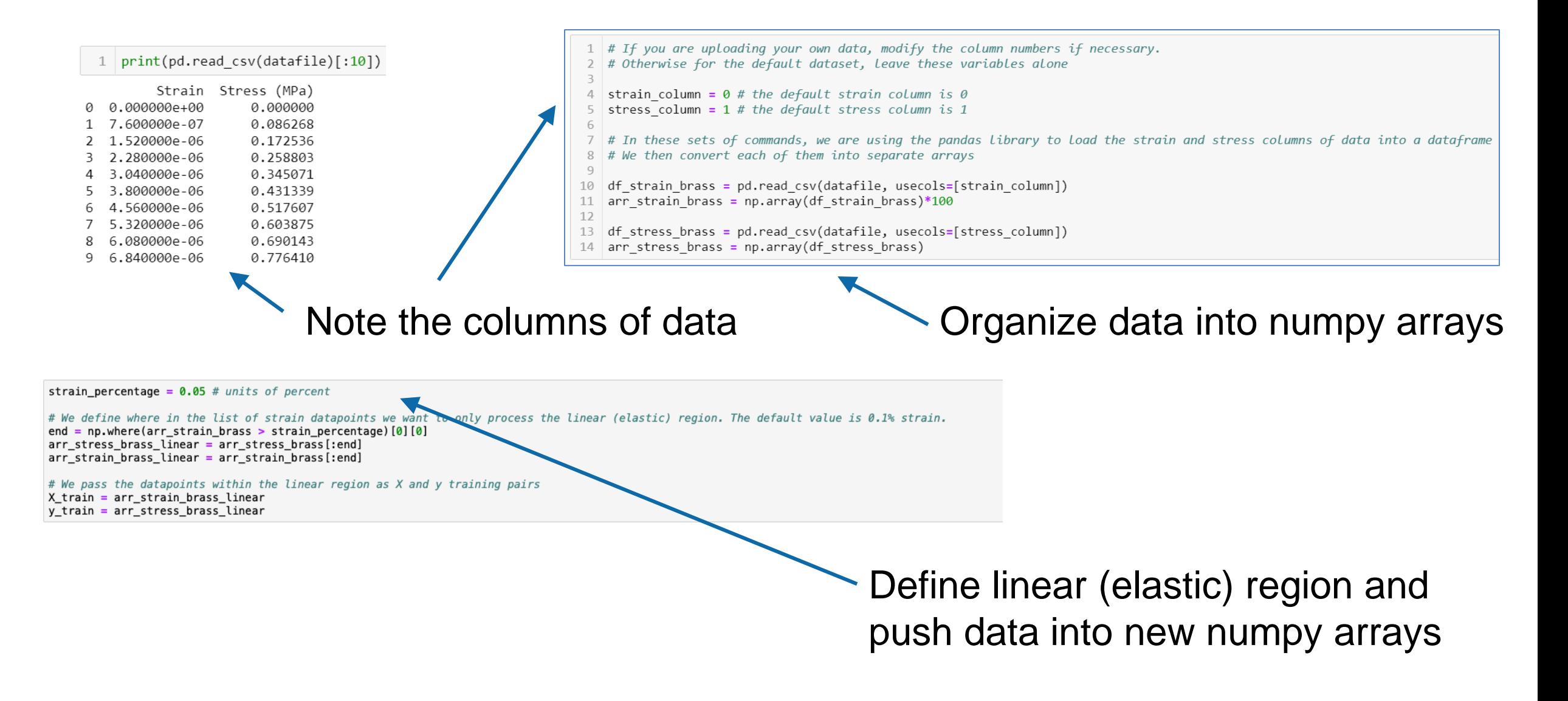

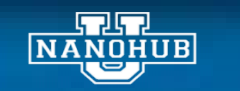

## Step 4: Create linear model and train model

## 3. Creating a linear model

```
def regression(x train, y train):
 \overline{2}3
        # Define the model and train it
 \overline{4}model = linear model.LinearRegression()5
        model.fit(x train, y train)
 6
 \overline{ }# Use the model to predict the entire set of data
 8
        predictions = model.predict(x train) # Make it for all values
 9
        # Print model and mean squared error and variance score
10
        print("Linear Equation: %.4e X + (%.4e)"%(model.coef, model.intercept))
11
        print("Mean squared error: \%.4e" \% (mean squared error(y train, predictions)))
12
        print('Variance score: %.4f' % r2 score(y_train, predictions))
1314
        return predictions
15
```
Use scikit-learn to fit a linear model

Scikit-learn: <https://scikit-learn.org/stable/>

## Print model parameters

## 5. Train models and plot results

ANOHUB

```
1 predictions = regression(X train, y train) # This Line calls the Regression model implemented in the function
                                                                                                                                                         Plot results
3 \# This line plots the results from that model
  plot(X train, arr strain brass, y train, arr stress brass, "Axial Strain (%)", "Stress (MPa)", predictions)
6 # NOTE: If the cell does not show the plot within 10-15 seconds, Rerun the cell !!!
```
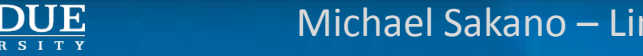

Michael Sakano – Linear Regression and Young's Modulus

## Analyze and plot results

雷尼 **NANOHUB** 

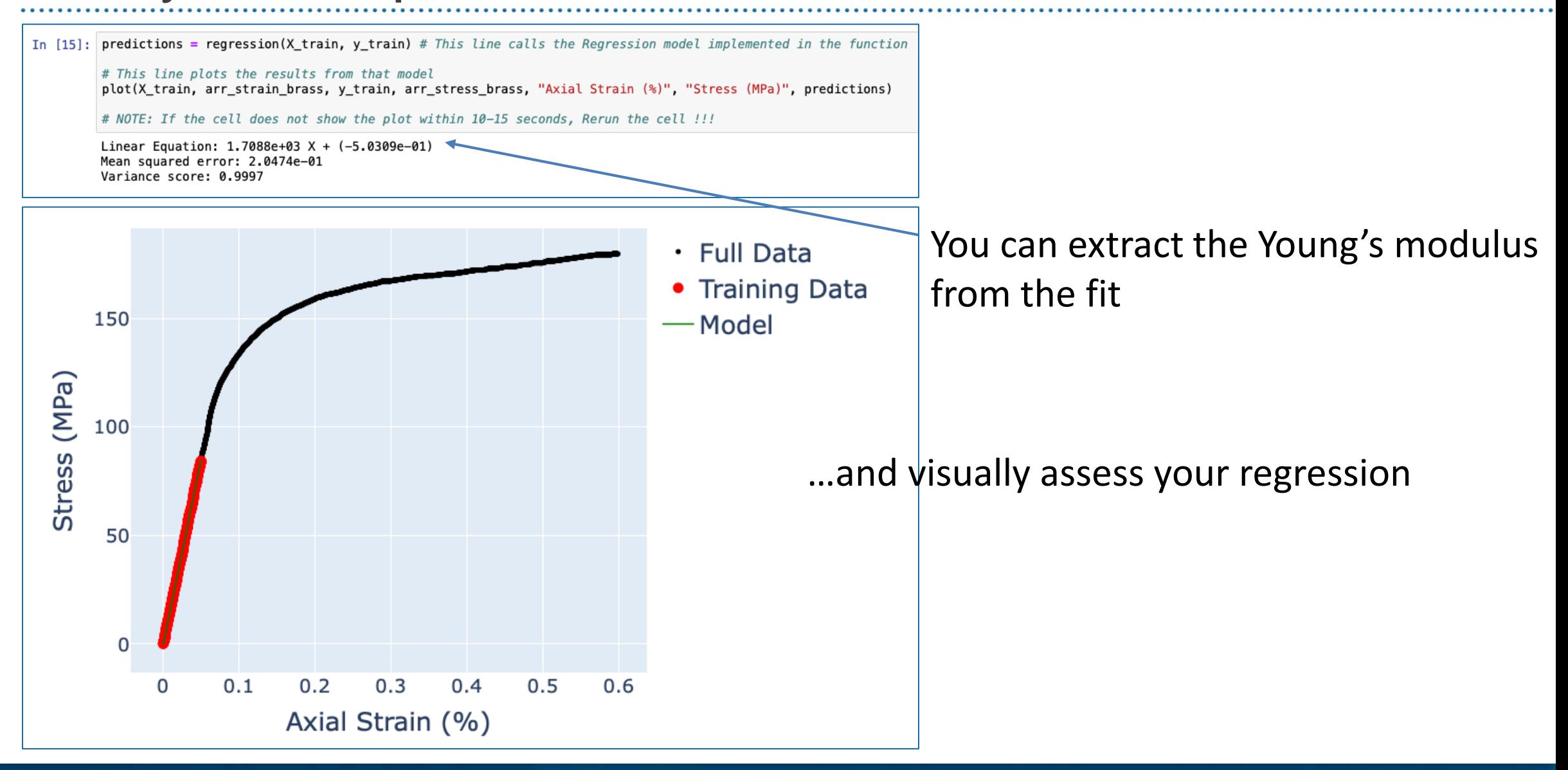

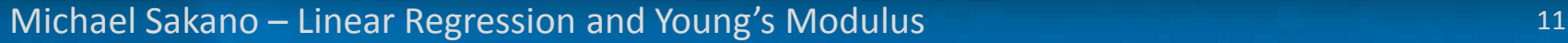

**Homework assignment**: to reinforce concepts and help students modify the workflow and adapt it for their needs

## Including the calculation of yield stress using the 0.2% offset method

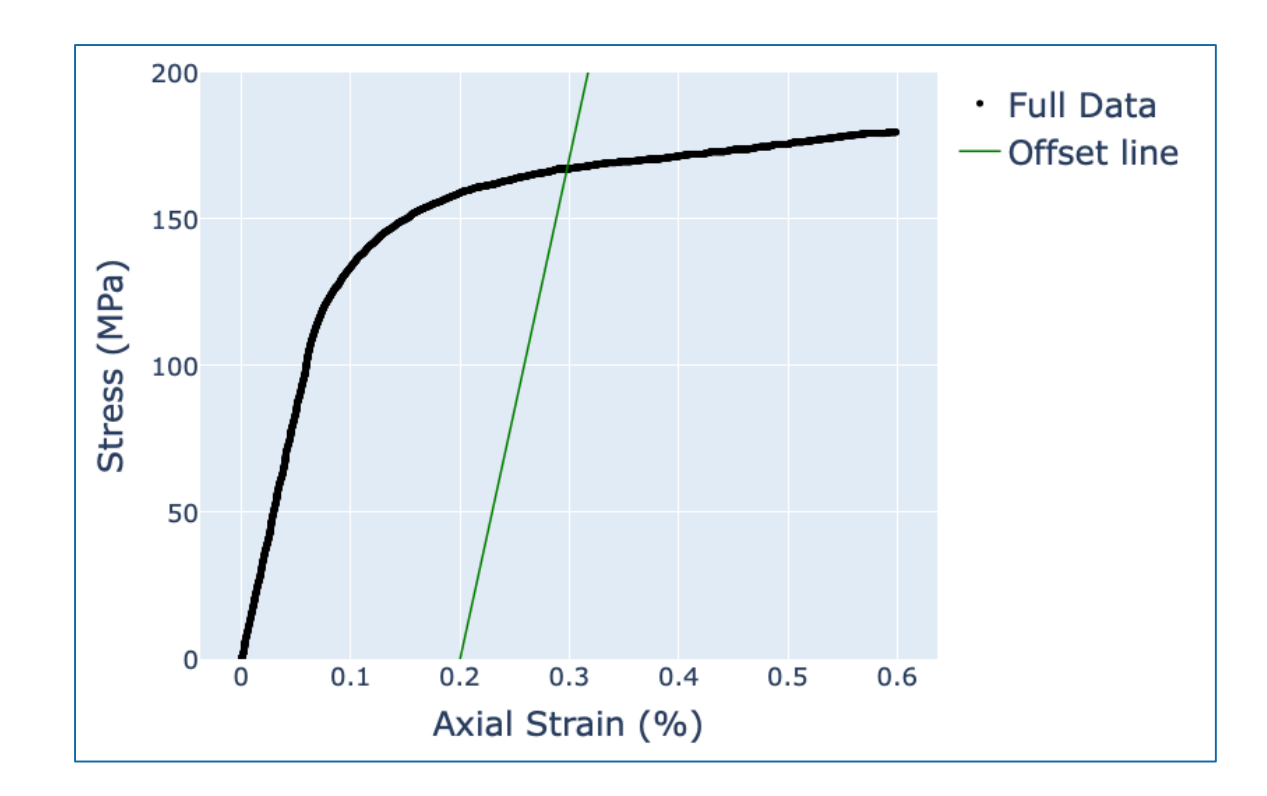

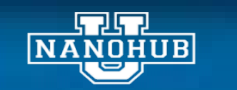